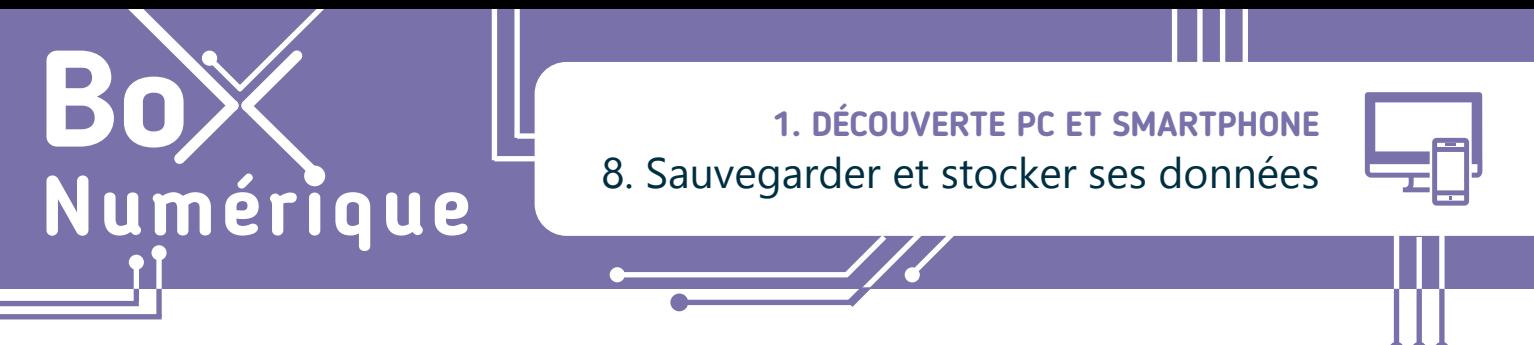

*Que ce soit sur un PC ou un smartphone, grâce à la mémoire dont est équipé votre appareil, vous pouvez enregistrer, sauvegarder et stocker des données : documents, photos, vidéos...*

## **1. Toutes les mémoires sont-elles les mêmes ?**

Il existe deux grands types de mémoire informatique avec des utilités bien différentes :

- **1.** La mémoire de stockage : Elle permet d'enregistrer et de sauvegarder des données. Chaque appareil est équipé d'une mémoire de stockage interne : c'est le disque dur sur un PC. Equivalent de notre mémoire à long terme, les données sont sauvegardées même si l'appareil est éteint.
- **2.** La mémoire RAM ou vive : Elle permet une utilisation fluide de l'ordinateur. Vous n'avez pas directement accès à cette mémoire, ce sont les programmes qui l'utilisent. C'est une mémoire de travail temporaire qui est effacée lorsque l'appareil est éteint ou à la fermeture d'un programme. Plus cette mémoire est élevée, plus l'appareil peut faire d'opérations en même temps.

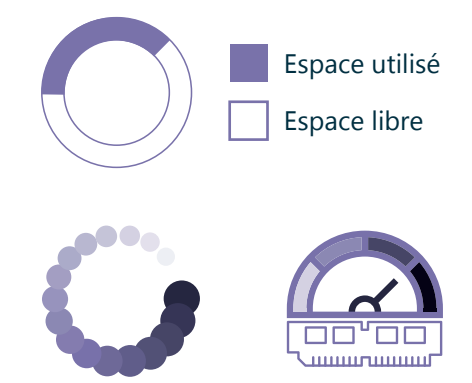

## **2. Capacité de stockage et taille de fichier**

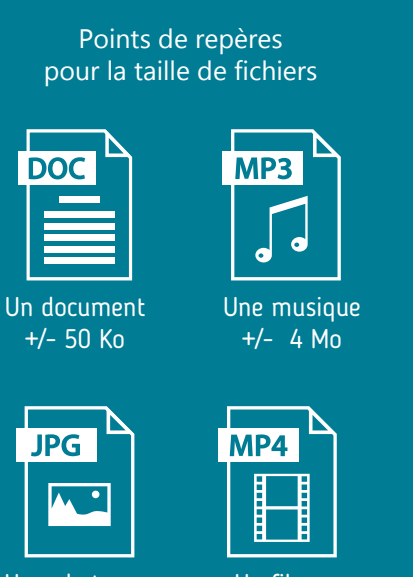

Une photo +/- 6 Mo

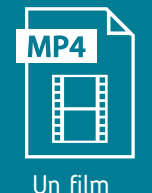

+/- 700 Mo

L'unité informatique qui mesure la taille d'un fichier (Voir fiche 1.9.), son poids, est l'octet. Le poids d'un fichier fait référence à l'espace qu'il occupe physiquement sur une mémoire de stockage comme un disque dur ou une clé USB. La capacité de stockage d'un support mémoire est donc mesurée aussi en octets.

L'octet est une unité de taille très petite. La taille de la plupart des fichiers informatiques est donc exprimée avec des unités de plus en plus grandes : Kilo octets (Ko), Méga octets (Mo), Giga Octets (Go) ou Tera octets (To)...

Comme pour mesurer le poids d'un objet, il y a le gramme et le kilogramme, 1000x plus grand, vous pouvez utiliser comme repères entre les différentes unités de mesure informatiques :

- $\cdot$  1000 octets = 1 Ko (Kilo octets)
- $\cdot$  1000 Ko = 1 Mo (Méga octets)
- $\cdot$  1000 Mo = 1Go (Giga octets)
- $\cdot$  1000 Go = 1 To (Téra octets)

## **3. Supports de stockage**

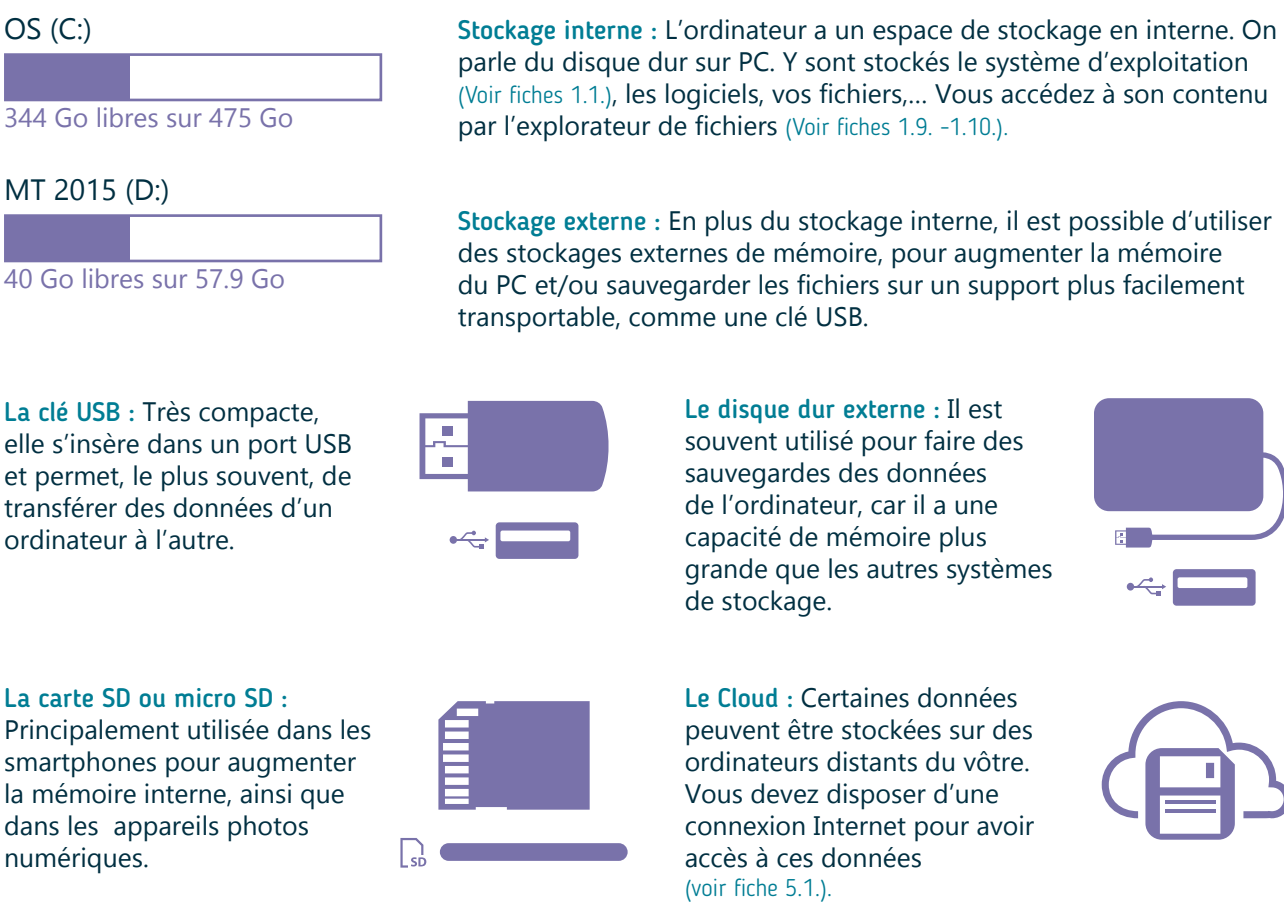

Le Cloud : Certaines données peuvent être stockées sur des ordinateurs distants du vôtre. Vous devez disposer d'une connexion Internet pour avoir accès à ces données

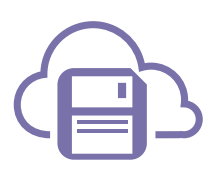

Quand vous connecter un support de stockage à un PC ou un smartphone, vous accédez à leur contenu par l'explorateur de fichiers (voir fiches 1.9., 1.10. et 1.13.).

## **4. Retirer une clé USB ou un disque dur en toute sécurité**

Pour éviter de perdre ou endommager les données, éjectez tous les supports de stockage via l'interface du PC avant de les déconnecter.

- **1.** Fermez les programmes utilisant des fichiers contenus sur la clé USB ou le disque dur.
- **2.** Procédez à « l'éjection » :

**INTEFFAI** 

- **A.** Sur la barre des tâches en bas à droite (souvent via **^** "Afficher les icônes cachées"), vous trouverez le dessin d'une clé USB, faites un clic droit  $\bigcap$  dessus.
- **B.** Un menu s'ouvre, cliquez es sur « Éjecter <nom de votre périphérique de stockage> ».

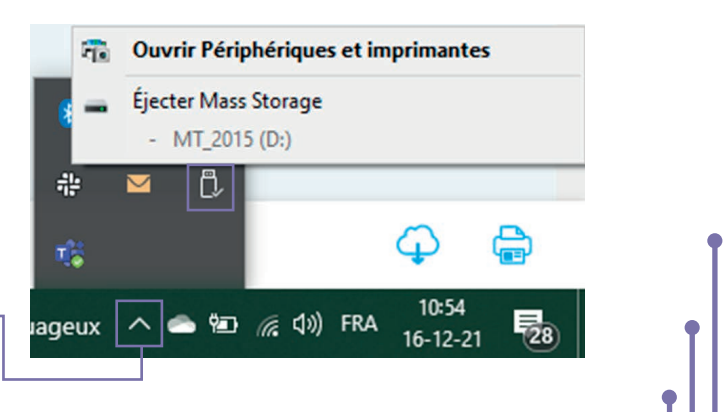

1. DÉCOUVERTE PC ET SMARTPHONE 8. Sauvegarder et stocker ses données

Dernière mise à jour en février 2022

Projet réalisé avec le soutien du Fonds "ING Fund for a more Digital Society", géré par la Fondation Roi Baudouin

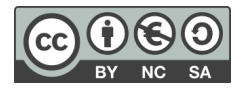